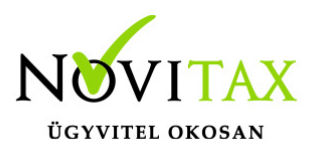

## **Bérfeladás és járulék- és adóbefizetések könyvelése az egyszeres könyvviteli programban történhet automatizmussal és a felhasználó könyvelheti kézzel.**

## **Automatikus feladás**

A feladáshoz elsőnek a Bér programban a bérbizonylatokat létre kell hozni, amit az **Utalás/Feladás/Bérbizonylat** menüpontban lehet elkészíteni a bérszámfejtés befejezése után. A bérbizonylatot a bér program nyitja át következő évre. Ha a bér program zárása és következő évi nyitása a bérbizonylat elkészítése előtt történt, akkor a következő évi egyszeres program sem látja az előző év bérbizonylatát.

Ilyenkor az előző évi bér programban a bérbizonylat elkészítése szükséges, majd a bér program zárása és újranyitása.

A bér könyvelése (**Bizonylatok/Adatfelvitel menüpontban**) a 292-es jogcímen történik pénzforgalom bizonylat típussal.

A jogcím kiválasztása után a bizonylat tételben F3-as billentyűvel lekérhetőek a bérbizonylatok, ahol ki lehet választani a hónapnak megfelelőt. A kiválasztás után a program automatikusan bemásolia a tételeket.

A bér programból tehát a feladással érkeznek meg a jövedelmek, levonások és terhek.

A jövedelmek lehetnek készpénzben rendezettek és nem készpénzben rendezettek pld. utalásos bérek. A teljes jövedelem költségként kerül rögzítésre, mivel a bér programból nem érkezik információ arra vonatkozóan, hogy mikor kerül kifizetésre a nem készpénzben rendezendő bér. Ha a felhasználó az utalásos jövedelemrészt nem a bérfeladás bizonylatának dátumára szeretné költségként elszámolni, akkor módosítsa a bérfeladás jövedelemre vonatkozó részeit (pld. Munkabér, Betegszabadság, Egyéb jövedelem, Vállalkozói jövedelem kivét…stb) és ha szükséges a hozzájuk kapcsolódó levonásokat és terheket is, és könyvelje a megfelelő dátumra át.

Összességében az adók és járulékok ha **levonásra kerülnek** (pld. Munkáltatói szja) akkor

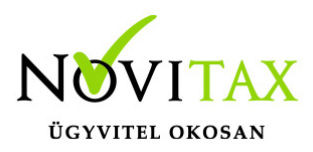

"tartozás növekedés"-ként kerülnek nyilvántartásra a naplófőkönyvben a bérfeladással , befizetésükkor pedig "tartozás csökkenés"-ként. Pénztárkönyv esetében "Jövedelemb. be nem sz." rovatba kerülnek a levontak bérfeladással, és rendezésükkor "Szja-ba be nem sz." rovatba.

A programban szerepel az előző évek összes járuléka, így még naplófőkönyvi kötelezettségek neveinél a régi megnevezések szerepelnek. Természetesen ezt a felhasználó szabadon átírhatja. "**Törzsadatok/Naplófőkönyv nevek**."

A kötelezettségek, amelyek **nem levontak** (pld. munkavállaló, egyéni váll . szocho terhe) nem kerülnek sem a naplófőkönyv, sem a pénztárkönyv rovataiba bejegyzésre bérfeladáskor, hiszen nem kapcsolódik hozzájuk pénzforgalom.

Rendezésükkor típusuktól függően a naplófőkönyvbe kerülhetnek a "Közteher" (Pld: Fizetendő szociális hozzáj. adó) vagy az "Egyéb ktg." (Pld: egyes meghatározott j. utáni szocho, és szja) rovatba. Pénztárkönyvnél a példa tételek a "Szja-ba mbér, közteher rovat"-ot és az "Egyéb kiadás" rovatot érintik.

#### **Adó- és járulék befizetések rögzítése**

A járulék befizetéseket járulékok fajtánként külön – külön jogcímekre kell könyvelni. (300, 301, 302, 303, 305, 311, 318, 320, 321, 444 stb.).

Az **F3-Bérbizonylat** gomb megnyomásával a bérbizonylatból bemásolódnak a kötelezettségek.

Ha a vállalkozás nem a teljes kötelezettséggel egyező adót/járulékot fizetett a felhasználónak kézzel kell módosítania.

Pontos utalás esetén a kerekítések automatikusan könyvelődnek.

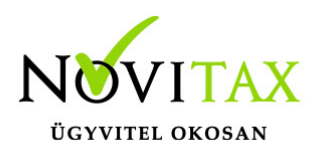

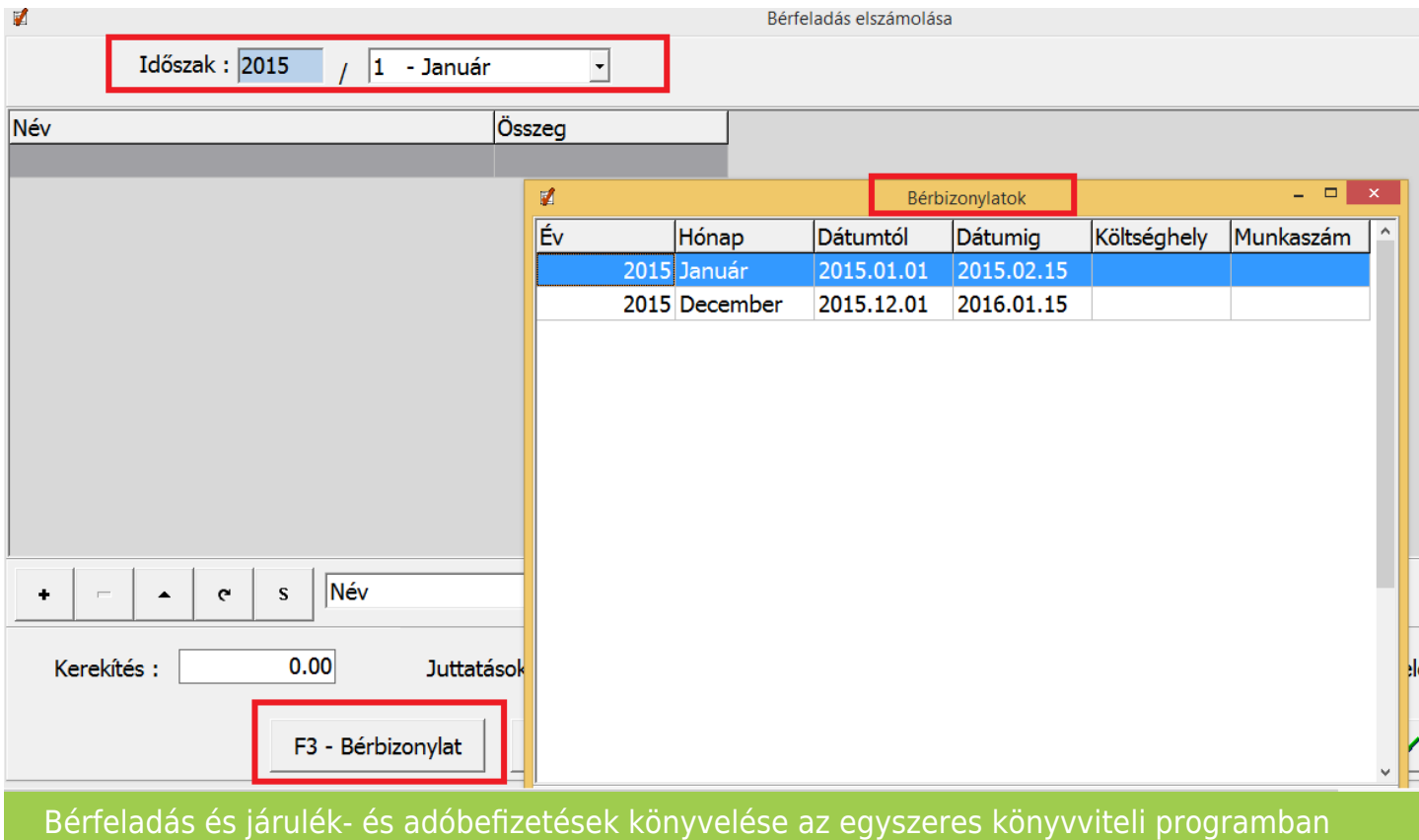

Ha nem teljes összeg került utalásra, és a felhasználó kézzel módosította az értékeket, akkor a kerekítést is kézzel kell végeznie. Illetve amikor az adott hónap hiányzó értéke került rendezésre, a felhasználó az **F3-Bérbizonylat** gombbal ismét kérheti az adott hónap bérbizonylatát és módosíthatja az összeget a fennmaradó értékre.

Mivel a bér programból a bérfeladással nem kerülnek át a kerekítések, így az egyszeres program az adószámlán látható csoportosításban kerekíti a befizetéseket. Ez nem teljesen azonos a 08 bevallás kerekítésével, így a felhasználó kézzel korrigálhatja a kerekítéseket, ha szükséges.

A 2024. évi jogszabályi változások miatt vannak olyan kötelezettségek, amelyek már csak negyedévente kerülnek bevallásra. A bér program azonban ezeket az előírásokat továbbra is havonta adja át. Így azokat az adónemeket, amelyeket ez érint negyedévente javasolt ellenőrizni

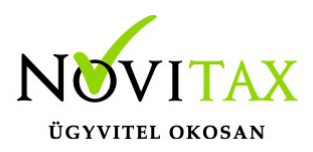

az egyszeres programban. Az egyszeres program ezeket az adónemeket továbbra is havonta kerekíti a fentiek szerint.

#### **Nettó jövedelmek rendezése**

Bérszámfejtésben, ha helyes a számfejtés a kifizetés módját illetően (kp-es, utalásos), akkor P pénzforgalmi helyre könyvelve a kp-es nettó jövedelmekkel csökken a pénztár értéke. Az utalásos jövedelmek értékével nem.

Az átutalásos nettó jövedelmek a bérfeladásnál, mint "Letiltás, levonás" rögzítődik az egyszeresben, az adószámlára is mint tartozás kerül.

Átutalásos bérek kifizetését a **443 Egyéb levonások befizetése** jogcímre kell könyvelni. Az adószámlán a tartozás csökken.

Azon utalásos bérek esetében, ahol a nettó bérek utalása nem a megadott időszakban történik, javasoljuk a felhasználónak, hogy a bérfeladásban a költségeket módosítsa a valós kifizetésekhez, mivel a bérfeladásban az utalásos bérek is költségként kerülnek feladás időszakában elszámolásra, mivel arra vonatkozóan nem érkezik a bér programból információ, hogy azok mikor kerülnek kifizetésre.

### **Bérfeladás és járulék – és adóbefizetések kézi könyvelése**

Ha a felhasználó nem az automatikus bérfeladást használja, akkor lehetősége van kézzel a 292 jogcímre felrögzítenie a bérfeladást.

A fejből a tételbe átlépve a + gombra kattintva vagy az Insert gomb megnyomásával megjelenik a bér járulék leíró tábla. A táblázatból kézzel kell kiválasztani a bérfeladásnak megfelelő sorokat. Pld. bérek (munkabér, betegszabadság….), levonások (munkáltató szja, kifizetői szja…), terhek (szociális hozzájárulás, rehabilitációs hozzájárulás…).

Járulékoknál a felhasználónak kell figyelnie, hogy az adott járulék egyéni vállalkozói járulék vagy mint munkáltatói/kifizetői járulék. Fontos a kerekítések miatt. (Egyéni vállalkozói járulékokat nem

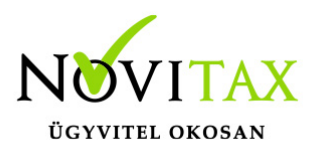

kell kerekíteni!) Fontos az miatt is, hogy költségként elszámolható vagy nem elszámolható az adó/járulék és még lényeges az adónemek miatt is.

Befizetéskor a megfelelő jogcím után a fejből a tételbe átlépve a + gombra kattintva vagy az Insert gomb megnyomásával szintén megjelenik a bér járulék leíró tábla. Itt ki kell választani a megfelelő sorokat, hasonlóan a bérfeladáshoz. Kézzel történő könyvelésnél a felhasználónak kell a kerekítéseket könyvelnie. A kerekítésekre külön lehetőség van adónemenként. A befizetési jogcímek nincsenek megbontva adónemenként.

#### **Példa:**

Szja:

- munkáltatói szja (nem számolható el költségként- kerekítendő-290 adónem)
- vállalkozói kivét szja előleg (nem számolható el költségként- nem kerekítendő- 103 adónem)
- egyes meghat.jut.szja (elszámolható kerekítendő-103 adónem)

### **Példa:**

Szia:

Befizetés jogcíme: 300 Személyi jövedelemadó befiz.

Tehát erre a jogcímre kell könyvelni mind a 103 és mind a 290 adónemre utalt jövedelem adót. A kerekítéséhez is két sor használandó.

- Szja elszámolása (290)
- Szja elszámolása (103)

## **Kerekítés**

Bevétel jellegű kerekítések mind az automatikus bérfeladásnál és mind a kézi könyvelésnél a naplófőkönyvben "Beszámító bevétel"-ként , pénztárkönyvben "Bevételek adóköteles" könyvelődnek. Kiadás jellegű kerekítések "Egyéb költség"-ként a naplófőkönyvben és "Egyéb kiadás"-ként a pénztárkönyvben kerülnek rögzítésre. Soha nem az adók járulékok sorsát követik.

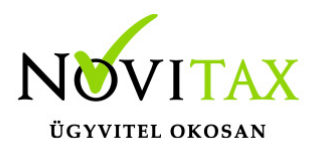

(Nem könyvelődnek közteher rovatra pld.)

(Természetesen a kisadózóknál és az átalányadózóknál ezek nem kerülnek, mint bevételek bele a kisadózói illetve általányadós bevételek közé.)

#### **A kerekítő sorokat "elszámolás"-ként jelöli a program. Elszámolás sorokra kérjük csak a kerekítéseket rögzítsék.**

Pld

"Szocho elszámolás"

"Tb járulék elszámolása 407"

"Min.jár miatti tb. jár elszámolása 406"

"Nyugdijjárulék elszámolása 125"

"Nyugdijjárulék elszámolása 291"

"Eb járulék elszámolása 188"

"Eb járulék elszámolása 293"

### **Az adószámla**

Az adószámlára automatikusan rákerülnek a bérfeladással és adók és járulékok befizetésének könyveléséből az adók és járulékok valamint az áfa rendszerből az áfa. A Nyilvántartások/Cégautó menüpontban rögzített járművek után fizetendő cégautó adó is előírásra kerül. (Cégautó adó könyvelése a naplófőkönyvben/pénztárkönyvben csak az adó befizetésekor történik.) Az egyéni vállalkozónak év közben fizetendő adóelőlege is rákerül, mely ellenőrző listája a

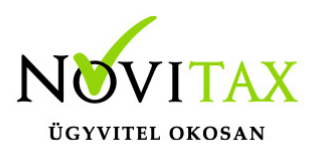

#### **Kimutatások/Adó/Adóelőleg lista és az Adóelőleg KATA kilépés után lista.**

A katás bevételi nyilvántartást vezető vállalkozások 40%-os adója (ha van) szintén rákerül az adószámlára. Ellenőrző listája a **Kimutatások/Adó/Kata bevételi nyilvántartás** lista.

A többi adónem előírásait a kezelőnek kell rögzítenie a **Bizonylatok/Adatfelvitel/Adószámla** menüpontban.

Az előírás létrehozását a "+" jelre való kattintással, vagy az "Insert" billentyű lenyomásával lehet. Törlést pedig a "-" jelre való kattintással, illetve a "Delete" billentyűvel lehetséges.

#### **Adónem**

Kódolt mező, lehetséges értékei az F2 megnyomása után láthatók. Az adónemet a mezőben kell kiválasztani vagy beírni.

Esedékes: Azt az időpontot kell beírni, amely időpontban az adó esedékes (Pl. ha a kötelezettség 2015.01.15-én merült fel, a kötelezettség bevallásának (befizetésének) esedékessége 2015.02.12.), akkor a rögzítendő dátum 2015.02.12.

Bevallási hónap: Annak a hónapnak a számát kell beírni, amely hónap kötelezettsége. (Pld. február havi termékdíjnál a februárt kell beállítani.)

Adóalap: Amennyiben a választott adónemre vonatkozóan az adóalapot is be kell vallani, akkor ebbe a mezőbe azt az összeget kell írni, amely az adó alapját képezi.

Adó: A felmerült adót kell beírni.

Típus: Tekintettel arra, hogy bizonyos adónemek előfordulhatnak kötelezettségként és juttatásként is ebbe a mezőbe azt kell megjelölni, hogy az adott előírást a program kötelezettségként vagy juttatásként kezelje.

Az eddig beírt adatokat a program az F9 billentyű lenyomásával tárolja, majd az adónem-áttekintő képernyőre tér vissza, amelyből az ESC lenyomásával lehet visszalépni.

Az adónem-karbantartó képernyőn nyomott ESC a képernyőn addig kitöltött adatok tárolása nélkül lép vissza az adónem-áttekintő képernyőbe.

Az adószámla pontos vezetése azért is fontos, mert a program a gépi zárás, nyitás keretében az adószámláról nyitja a következő évi kötelezettségeket.

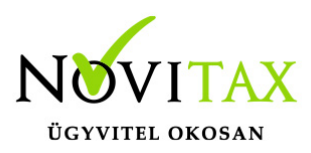

### **Kézzel történő nyitásnál a Nyitás/Naplófőkönyv menüpontban lehetséges.**

A nyitó naplófőkönyv adatai között tehát megtalálhatók a nyitó naplófőkönyvben könyvelendő, és az adószámlára kerülő nyitó adatok. A program az adókat, járulékokat befizetéseket a keletkezéskori mértékben tartja nyilván, ezért a nyitó képernyőn egyéni vállalkozóra vonatkozó, és nem egyéni vállalkozóra vonatkozó bontásban szerepel az elmúlt évek összes adó, és járulék mértéke.

A befizetendő kötelezettségeket plusz előjellel, a visszaigényelhető (levonható) tartozásokat negatív előjellel kell beírni (pl. előző év végi befizetendő áfa plusz, a levonható áfa negatív előjelű szám).

A "Ins" megnyomása után a képernyőn megjelennek a kiválasztott csoporthoz tartozó nyitó adatok nevei (Pl. a "Magánszemélyhez köthető" csoport esetén a "Munkáltatói szja, kifizetői szja"…stb.). A nyitó adat az aktuális soron nyomott "Enter" után rögzíthető (Pl. a munkáltatói szja soron nyomott enter után pozitív számként beírható az szja tartozás (fizetendő szja), negatív számként az szja követelés (visszaigényelhető szja). A nyitó érték beírása, és az F9 billentyűvel való tárolása után a képernyőn ismét a csoporthoz tartozó nyitó adatok jelennek meg, lehet folytatni a nyitó adatok rögzítését.

Bármely sor törölhető a "Del" billentyűvel, az aktuális soron nyomott "Enter" után a sorban levő összeg átírható.

Az adószámla "**Összesítés**" nem adónemenként tartalmazza az értékeket.

A részletező rész

- magánszemélyhez köthető
- egyéni vállalkozó kötelezettségei
- magánszemélyhez nem köthető kötelezettségek
- egyéb kötelezettségek

csoportosításban jeleníti meg az adatokat illetve soronként feltünteti az adónem kódokat. Az utalási részletezés adónemenként készül.

### **Telephelyes bérfeladás**

A menürendszerben levő töltés, mentés funkció a teljes adatbázist menti, amelyből az következik,

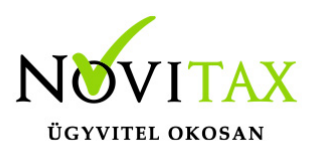

ha más gépen történik a könyvelés, és a bérszámfejtés, a két adatbázis a normál mentéssel nem rakható össze egy gépre. Az ilyen esetek kezelésére vezettük a központ – telephely rendszert, amely a más számítógépeken keletkezett adatállományokat telephelyi mentésként tudja betölteni a központi gépnek választott számítógépre. A telephelyi visszatöltés után tehát a könyvelési, és a bérszámfejtési adatállomány egy számítógépen található, a telephelyi bérbizonylat könyvelhető a központi számítógép adatállományába a következők szerint:

#### A központi, telephelyi gép beállítása

Központi gépnek általában a könyvelési számítógépet kell választani,

Azt, hogy egy gép központi, vagy telephelyi, a menükezelő "Ment-Tölt/Mentési beállítások" mezőjében lehet beállítani, (a könyvelési gépen ki kell pipálni a mezőt, a bérszámfejtési gépen üresen kell hagyni).

#### A telephelyi gép adatállományának betöltése a központi gépre

A bérszámfejtési (telephelyi) számítógépen az adatállományt nem a normál mentéssel, hanem a menükezelő "Egyéb Telephelyi mentés" menüpontjával kell lementeni. Azt, hogy a mentés melyik telephelyről történik, a mentés elindításakor kell megadni, a program 99 telephelyet tud kezelni. A telephelyi mentést csak központi számítógépen lehet visszatölteni a menükezelő "Telephelyi betöltés" menüpontban.

A telephelyi betöltés után a központi gépen a telephely sorszámával jelölve többször fog szerepelni, a "00"-ás telephely sorszámú a központi adatállomány a "01"-es sorszámú az egyes telephely stb.

#### Figyelem!

A telephelyi gép normál mentésének normál visszatöltése felülírja a központi gépen vezetett központi adatállományt!

#### Telephelyi bérfeladás

A telephelyi gépen a számfejtés után el kell készíteni a bérbizonylatot, majd az állományt a telephelyi mentés- visszatöltés folyamatban be kell tölteni a központi gépre. Az aktuális cég a

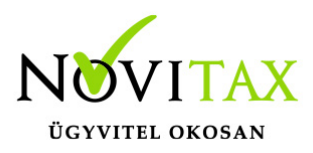

központi ("00"-ás sorszámú) gépe legyen, így kell elindítani a TAXA programot. A TAXA program elindítása után a "Beállítások/Kezelés" menüpontban be kell állítani annak a telephelynek a sorszámát, amely telephelyről a bérbizonylatot le kell könyvelni (például 01).

A telephely beállítás után a bérfeladás, és az adók, járulékok befizetéseinek könyvelés a szokásos, a program az (F3 megnyomása után) az adatokat a telephelyi bérbizonylatból veszi át.

[Videó](https://www.youtube.com/watch?v=pslkssRX5VQ&feature=youtu.be)

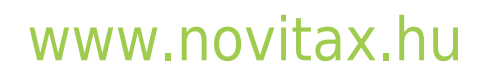